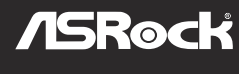

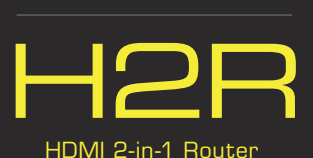

USB **or**

 $\overline{\cdot}$ 

HDMI

-alli

HDMI Cable

HDMI Dongle

Power Adapter

**or**

**HDMI Dongle (Miracast/EZplay/DLNA Mode)**

**D** Download the EZCast app Download the EZCast app on your smartphone or tablet.

 $\sigma$ 

# **Plug in 2**

Plug the H2R (HDMI 2-in-1 Router) into your TV and confirm that your TV is set to the correct HDMI source. Connect the micro USB cable to your H2R, and plug the other end into a power outlet using the 5V power adapter, or into an open USB port on your TV.

### **Connect 3**

Quick Setup Guide

& Travel AP

 $R - R$ 

HDMI Dongle

**Travel AP**

**Plug in** 

HDMI Dongle.)

**1**

**2**

adapter.

port.

Follow the steps below to ensure that the H2R and the smartphone or tablet you use for casting are both on the same Wi-Fi network.

1. On your device, tap **Settings > Wi-Fi**, and make sure Wi-Fi is turned on. 2. Find and tap the Wi-Fi network name (ASRcast-XXXXXXXX) corresponding to

 the SSID that appears on your TV screen.

3. Enter the password that appears on your TV screen.

Before using the H2R Travel AP feature for the first time, please connect H2R to your TV to get its SSID and password on screen and change them in the Settings of the EZCast app. (See instructions on the

Connect the micro USB cable to your H2R, and plug the other end into a power outlet using the 5V power

**Connect the ethernet cable**  Connect your RJ45 cable to the WAN 4. You can check on screen if your device is successfully connected to your dongle.

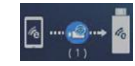

- 5. Then tap the EZCast app icon to launch it.
- 6. Tap **Find** . Tap the Wi-Fi network name (ASRcast-XXXXXXXX) of your

dongle.

7. Use your EZCast as a remote controller to find the name of your home router in the AP List on screen.

- 8. Tap **OK**. Enter the password of your home router.
- 9. You can check on screen if your

 dongle is successfully connected to your home router.

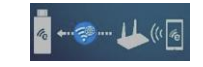

10. Tap **Back** to return to the dashboard.

# **Watch 4**

Now you can cast videos, movies, TV shows and more from your smartphone or tablet to your TV via EZCast, Miracast, EZplay or DLNA.

To configure the SSID and password on your H2R, open your browser and enter the default IP address "192.168.203.1". Then go to "Setting Page" and tap the "Airsetup" button to configure the

The terms HDMI™ and HDMI High-Definition Multimedia Interface, and the HDMI logo are trademarks or registered trademarks of HDMI Licensing LLC in the United States and other countries.

Connect your device to the wireless network with the SSID and password.

HDMI/Wireless settings.

**Connect to network 3**

# **HDMI Dongle** (Miracast/EZplay/DLNA 模式)

# **下載 EZCast 應用程式 1**

### 在您的智慧型手機或平板電腦上,下載 EZCast 應用程 式。

# **插入 2**

將 H2R (HDMI 2 合 1 路由器) 插入電視,並確認電視 設為正確的 HDMI 來源。 將 micro USB 線接至 H2R,並使用 5V 變壓器將另一 端插入電源插座,或電視上未使用的 USB 埠。

# **連接 3**

請依照以下步驟確保 H2R 與您要用於投射的智慧型手 機或平板電腦皆在相同的 Wi-Fi 網路上。

- 1. 在您的裝置上,點選**設定 (Settings) > Wi-Fi**,並 確認已開啟Wi-Fi功能。
- 2. 從Wi-Fi列表中, 找到與電視螢幕上所顯示SSID
- 相同的 Wi-Fi 網路名稱 (ASRcast-XXXXXXXX)。 點選此Wi-Fi 網路名稱
- 3. 輸入電視螢幕上出現的密碼。
- 4. 您可從電視螢幕上確認您的裝置是否已成功連線 到H<sub>2R</sub> 5. 然後點選 EZCast 應用程式圖示, 啟動應用程式。
- 6. 點選**尋找(Find)**。點選H2R的 Wi-Fi 網路名稱
- (ASRcast-XXXXXXXX)。 將 EZCast 當作遙控器使用, 搜尋電視螢幕上 AP
- 清單中的家中路由器名稱
- 8. 點選**確定(OK)**。輸入家中路由器的密碼。 9. 您可檢查H2R是否已成功連線到螢幕上的家中路
- 由器。 10. 點選**返回 (Back)** 回到儀表板。

**Travel AP**

**插入 1**

明)

**連接乙太網路線 2**

**連接網路 3**

線設定。

# **觀賞 4** 現在您可透過 EZCast、Miracast、EZplay 或 DLNA ,從智慧型手機或平板電腦,將視訊、電影、電視節

目及更多資訊投射至電視上。

將 micro USB 線連接至 H2R,並使用 5V

首次使用 H2R Travel AP 功能之前,請將 H2R 連接至電視 ·取得螢幕上的 SSID 及密碼,然後在EZCast應用程式的設 定中變更。(請參閱 HDMI 接收器(HDMI Dongle)上的說

使用 SSID 與密碼將裝置連線到無線網路。

若要設定 H2R 上的 SSID 與密碼,請開啟瀏覽器並輸入預 設 IP 位址「192.168.203.1」。 然後進入「設定頁面 (Setting Page)」,點選「Airsetup」按鈕設定 HDMI/無

變壓器將另一端插入電源插座

將 RJ45 線連接至 WAN 埠。

**HDMI Dongle (mode Miracast/EZplay/DLNA)**

**Téléchargez l'application EZCast 1** sur votre smartphone ou tablette.

# **Branchement 2**

Branchez le H2R (routeur HDMI 2 en 1) sur votre TV et confirmez que votre TV est réglée sur labonne source HDMI. Branchez le câble micro USB à votre H2R, et branchez l'autre extrémité sur une prise de courant avec l'adaptateur électrique 5 V, ou sur un port USB libre sur votre TV.

# **Se connecter 3**

Suivez les étapes ci-dessous pour vous assurer que le H2R et le smartphone ou la tablette que vous utilisez pour la diffusion sont sur le même réseau Wi-Fi.

- 1. Sur votre appareil, allez dans **Réglages (Settings) > Wi-Fi**, et assurez-vous que le Wi-Fi est activé.
- 2. Trouvez et appuyez sur le nom du réseau Wi-Fi (ASRcast-XXXXXXXX) correspondant au SSID qui s'affiche sur l'écran de votre TV.
- 3. Saisissez le mot de passe qui s'affiche sur votre écran de TV.
- 4. Vous pouvez vérifier si votre appareil est bien connecté au dongle sur l'écran.
- 5. Appuyez ensuite sur l'icône de l'application EZCast pour lancer dette dernière. 6. Appuyez sur **Trouver ( Find )** .
- Appuyez sur le nom du réseau Wi-Fi (ASRcast-XXXXXXXX) de votre dongle.
- 7. Utilisez votre EZCast comme télécommande pour trouver le nom de votre routeur domestique dans la liste de points d'accès à l'écran.
- 8. Appuyez sur **OK.** Saisissez le mot de passe de votre routeur domestique.
- 9. Vous pouvez vérifier si votre dongle est bien connecté au routeur domestique sur l'écran.
- 10. Appuyez sur **Retour (Back)** pour revenir au tableau de bord.

# **Regarder 4**

Vous pouvez maintenant diffuser des vidéos, des films, des émissions de TV et plus de votre smartphone ou tablette vers votre TV via EZCast, Miracast, EZPlay ou DLNA.

# **Point d'accès portable**

Avant d'utiliser la fonction de point d'accès de voyage H2R pour la première fois, connectez le H2R à votre TV pour obtenir son SSID et son mot de passe à l'écran, puis modifiez les valeurs dans les Réglages de l'application EZCast. (Voir les instructions sur le dongle HDMI.)

# **Branchement 1**

Branchez le câble micro USB à votre H2R, et branchez l'autre extrémité sur une prise de courant avec l'adaptateur électrique 5 V.

- **Branchez le câble Ethernet. 2** Branchez votre câble RJ45 au port WAN.
- **Connexion au réseau 3** Connectez votre appareil au réseau sans fil avec le SSID et le mot de passe.

Pour configurer le SSID et le mot de passe de votre H2R, ouvrez votre navigateur et saisissez l'adresse IP par défaut, « 192.168.203.1 ». Ensuite, allez dans la page de configuration et appuyez sur le bouton « Airsetup » pour configurer les paramètres HDMI/sans fil.

# **HDMI Dongle (Miracast/EZplay/DLNA-Modus)**

# **Laden Sie die App EZCast auf Ihr 1**

Smartphone oder Tablet herunter.

# **Einstecken 2**

Schließen Sie den H2R (HDMI-2-in-1-Router) an Ihrem Fernseher an und vergewissern Sie sich, dass Ihr Fernseher auf die richtige HDMI-Quelle eingestellt ist. Verbinden Sie das Micro-USB-Kabel mit Ihrem H2R, schließen Sie das andere Ende über das 5-V-Netzteil an eine Steckdose an oder verbinden Sie es mit einem freien USB-Port an Ihrem Fernseher.

# **Verbinden 3**

Stellen Sie anhand der nachstehenden Schritte sicher, dass sich H2R und das zur Übertragung verwendete Smartphone oder Tablet in demselben WLAN-Netzwerk befinden.

- 1. Tippen Sie an Ihrem Gerät auf **Einstellungen (Settings) > WLAN** und vergewissern Sie sich, dass WLAN ingeschaltet ist.
- 2. Suchen Sie nach dem WLAN-Netzwerknamen (ASRcast-XXXXXXXX) (entspricht der am Fernsehbildschirm angezeigten SSID) und tippen Sie ihn an.
- 3. Geben Sie das am Fernsehbildschirm angezeigte Kennwort ein.
- 4. Sie können am Bildschirm prüfen, ob Ihr Gerät erfolgreich mit Ihrem Dongle verbunden ist. 5. Tippen Sie dann zum Ausführen auf das Symbol der
- EZCast-App. 6. Tippen Sie **auf ( Find )** suchen. Tippen Sie auf den
- WLAN-Netzwerknamen (ASRcast-XXXXXXXX) Ihres **Dongles** 7. Nutzen Sie Ihr EZCast als Fernbedienung zur Suche
- nach dem Namen Ihres Heim-Routers in der AP-Liste am Bildschirm.
- 8. Tippen Sie auf **OK.** Geben Sie das Kennwort Ihres Heim-Routers ein.
- 9. Sie können am Bildschirm prüfen, ob Ihr Dongle erfolgreich mit Ihrem Heim-Router verbunden ist. 10. Kehren Sie durch Antippen von **Zurück (Back)** zum
- Dashboard zurück.

### **Observe 4**

Agora você pode transmitir vídeos, filmes, programas de TV e mais a partir do seu smartphone ou tablet para a sua TV através de EZCast, Miracast, EZplay ou DLNA.

# **Mobil-AP**

Verbinden Sie den H2R vor der erstmaligen Benutzung der Funktion Mobil-AP zum Beziehen von SSID und Kennwort mit Ihrem Fernseher. Ändern Sie diese Angaben in den Einstellungen der EZCast-App. (Siehe Anweisungen zum HDMI-Dongle.)

# **Einstecken 1**

Verbinden Sie das Micro-USB-Kabel mit Ihrem H2R, schließen Sie das andere Ende über das 5-V-Netzteil an eine Steckdose an.

**Ethernet-Kabel anschließen 2** Verbinden Sie Ihr RJ45-Kabel mit dem WAN-Port.

# **Mit dem Netzwerk verbinden 3**

Verbinden Sie Ihr Gerät per SSID und Kennwort mit dem WLAN-Netzwerk.

Öffnen Sie zur Konfiguration von SSID und Kennwort an Ihrem H2R Ihren Browser und geben Sie die Standard-IP-Adresse "192.168.203.1" ein. Rufen Sie dann die "Einstellungsseite" auf und tippen Sie zur Konfiguration der HDMI/WLAN-Einstellungen auf die "Airsetup"-Taste.

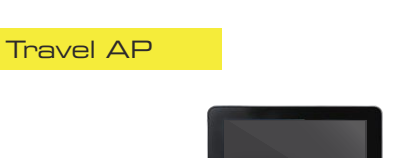

 $997$ 

USB Powe

Ethernet Cable WAN Port

**Adapte** 

# **HDMI Dongle (modalità Miracast/EZplay/DLNA)**

# **Scaricare l'app EZCast 1**

 Scarica l'app EZCast sullo smartphone o tablet.

# **2** Collegamento

Collegare il router H2R (HDMI 2 in 1 Router) al televisore, ed accertarsi che il televisore sia impostato sullacorretta origine HDMI. Collegare una estremità del cavo micro USB al router H2R, e l'altra estremità ad una presa di corrente utilizzando l'adattatore di corrente 5V, oppure collegarlo ad una porta USB del televisore.

## **Collegamento 3**

Attenersi alle istruzioni che seguono per garantire che il router H2R e lo smartphone o il tablet che si utilizza per la trasmissione siano entrambi sulla stessa rete Wi-Fi.

- 1. Sul dispositivo, toccare **Impostazioni > Wi-Fi**, ed assicurarsi che la funzione Wi-Fi sia attivata.
- 2. Trovare e toccare il nome della rete Wi-Fi (ASRcast-XXXXXXXX) che corrisponde allo SSID che appare sullo schermo del televisore.
- 3. Inserire la password che appare sullo schermo del televisore.
- 4. Sullo schermo è possibile verificare se il dispositivo è collegato correttamente al dongle.
- 5. Quindi toccare l'icona app EZCast per avviarla.
- 6. Toccare **Trova**. Toccare il nome della rete Wi-Fi (ASRcast-XXXXXXXX) del dongle.
- 7. Utilizzare EZCast come un telecomando per trovare il nome del router di casa nell'elenco punti d'accesso (AP List) sullo schermo.
- 8. Toccare **OK .** Inserire la password del router di casa.
- 9. Sullo schermo è possibile verificare se il dongle è collegato correttamente al router di casa.
- 10. Toccare **Indietro** per tornare al Dashboard.

# **Guarda 4**

Adesso è possibile trasmettere video, film, programmi TV e altro ancora dallo smartphone o tablet al televisore tramite EZCast, Miracast, EZPlay o DLNA.

# **Funzione Travel AP**

### Prima di utilizzare la funzione H2R Travel AP per la prima volta, collegare il router H2R al televisore per ottenere sullo schermo il suo SSID e la password, e quindi modificarli nelle impostazioni (Settings) dell'app EZCast. (Fare riferimento alle istruzioni sul dongle HDMI.)

# **1** Collegamento

Collegare una estremità del cavo micro USB al router H2R, e l'altra estremità ad una presa di corrente utilizzando l'adattatore di corrente 5V.

- **Collegare il cavo Ethernet** Collegare il cavo RJ45 alla porta WAN. **2**
- **Collegare alla rete 3**

Collegare il dispositivo alla rete wireless utilizzando SSID e password.

Per configurare SSID e password sul router H2R, aprire il browser ed inserire l'indirizzo IP predefinito "192.168.203.1". Quindi andare alla "pagina Setting" (Impostazione) e toccare il tasto "Airsetup" per configurare le impostazioni HDMI/Wireless.

# **HDMI Dongle (Modo Miracast/EZplay/DLNA)**

**Descargar la aplicación EZCast 1** Descargue la aplicación EZCast en su smartphone o tablet.

# **Enchufar 2**

Enchufe el enrutador H2R (Enrutador 2 en 1 HDMI) en su TV y asegúrese de que su TV está establecida en la fuente HDMI correcta. Conecte el cable USB del micrófono al enrutador H2R, y enchufe el otro extremo en una toma de corriente utilizando el adaptador de alimentación de 5V, o en un puerto USB disponible de la TV.

# **3** Conectar

Siga los pasos que se describen a continuación para asegurarse de que el enrutador H2R y el smartphone o tablet que está utilizando para transmitir están conectados a la misma red WiFi.

- 1. En su dispositivo, toque **Ajustes (Settings)> WiFi**, y asegúrese de que la función WiFi está activada.
- 2. Busque y toque el nombre de red WiFi (ASRcast-XXXXXXXX) que corresponde con el SSID que aparece en la pantalla de su TV
- 3. Escriba la contraseña que aparece en la pantalla de su TV.
- 4. Puede comprobar si su dispositivo está correctamente conectado a su llave en la pantalla.
- 5. A continuación, toque el icono de la aplicación EZCast para iniciarla.
	- 6. Toque **Buscar (Find)**. Toque el nombre de red WiFi (ASRcast-XXXXXXXX) de su llave.
	- 7. Utilice EZCast como mando a distancia para buscar el nombre de su enrutador doméstico en la lista AP que aparece en la pantalla.
	- 8. Toque **Aceptar.(OK.)** Escriba la contraseña de su enrutador doméstico.
	- 9. Puede comprobar si su llave está correctamente conectada a su enrutador doméstico en la pantalla.
- 10. Toque **Atrás (Back)** para volver al panel.

# **Ver 4**

Ahora ya puede transmitir vídeos, películas, programas de TV, etc. desde su smartphone o tablet a su TV a través de EZCast, Miracast, EZplay o DLNA.

# **AP de viagem**

Antes de utilizar la herramienta H2R Travel AP por primera vez, conecte el enrutador H2R a su TV para ver su SSID y contraseña en la pantalla y poder cambiarlos en los Ajustes de la aplicación EZCast. (Consulte las instrucciones de la Llave HDMI.)

# **Enchufar 1**

**Travel AP**

Conecte el cable USB del micrófono al enrutador H2R, y enchufe el otro extremo en una toma de corriente utilizando el adaptador de alimentación de 5V.

### **Conectar el cable Ethernet** Conecte el cable RJ45 al puerto WAN. **2**

### **Conectar a la red** Conecte su dispositivo a la red inalámbrica con el SSID y la contraseña. **3**

Para configurar el SSID y la contraseña en el enrutador H2R, abra el explorador y escriba la dirección IP predeterminada "192.168.203.1". A continuación, vaya a la "Página de ajustes" y toque el botón "Airsetup" para configurar los ajustes de la conexión inalámbrica y la función HDMI.

# **HDMI Dongle (Modo Miracast/EZplay/DLNA)**

# **Baixe o aplicativo EZCast.**

Baixe o aplicativo EZCast no seu smartphone ou tablet. **Plugue 2**

Conecte o H2R (Roteador HDMI 2 em 1) à sua TV e confirme que a sua TV está configurada para afonte HDMI correta. Conecte o cabo USB no seu H2R, e conecte a outra extremidade em uma fonte de alimentação usando o adaptador de energia 5V, ou em uma porta USB aberta na sua TV.

### **Conecte 3**

Siga os passos abaixo para garantir que o H2R e o smartphone ou tablet que você usa para transmitir estejam ambos na mesma rede Wi-Fi. 1. No seu dispositivo, toque em

- **Configurações (Settings) > Wi-Fi**, e certifique-se de que o Wi-Fi esteja ligado. 2. Encontre e toque no nome de rede Wi-Fi
- (ASRcast-XXXXXXXX) correspondendo ao SSID que aparece na sua tela de TV.
- 3. Insira a senha que aparece na tela da sua TV.
- 4. Você pode verificar se o seu dispositivo está conectado com sucesso ao seu dongle na tela.
- 5. Depois toque no ícone do aplicativo EZCast para iniciá-lo.
- 6. Toque em **Encontrar**. Toque no nome da rede Wi-Fi (ASRcast-XXXXXXXX) do seu dongle.
- 7. Use o seu EZCast como um controlador remoto para encontrar o nome do seu roteador doméstico na lista AP na tela.
- 8. Toque em **OK.** Insira a senha do seu roteador doméstico.
- 9. Você pode verificar se o seu dongle está conectado com sucesso ao seu roteador doméstico na tela.
- 10. Toque em **Voltar (Back)** para retornar ao painel.

# **Observe 4**

**1** Plugue

**2**

**3**

o adaptador de energia 5V. **Conecte o cabo de ethernet.** Conecte o seu cabo RJ45 à porta WAN.

**Conecte-se à rede**

Agora você pode transmitir vídeos, filmes, programas de TV e mais a partir do seu smartphone ou tablet para a sua TV através de EZCast, Miracast, EZplay ou DLNA.

# **HDMI Dongle (режим Miracast/EZplay/DLNA)**

**HDMI ドングル(Miracast/EZplay/DLNA モード)**

**HDMI Dongle (**Miracast/EZplay/DLNA 모드**)**

H2R (HDMI 2-in-1 Router)을 TV에 연결하고 TV의

USB 케이블의 한쪽 끝을 H2R에 연결하고, 다른 한쪽 끝을 5V 전원 어댑터를 이용해서 전원 콘센트에 끼우거나 TV의 열려 있는 USB 포트에 연결합니다.

캐스팅에 사용할 H2R과 스마트폰 또는 태블릿이 동일한 Wi-Fi 네트워크 상에 있는지 확인하려면 아래

1. 장치에서 **설정(Settings) > Wi-Fi**를 탭핑해서 Wi-Fi가 켜져 있는지 확인합니다. 2. TV 화면에 표시된 SSID에 해당되는 Wi-Fi 네트워크 이름(ASRcast-XXXXXXXX)을 찾아서

3. TV 화면에 표시된 비밀번호를 입력합니다. 4. 화면에서 장치가 동글에 성공적으로 연결되었는지

5. 그런 다음 EZCast 앱 아이콘을 탭핑해서 앱을

9. 화면에서 장치가 홈 라우터에 성공적으로 연결되었는지 여부를 확인할 수 있습니다. 10. **뒤로(Back)**을 탭핑해서 대시보드로 돌아갑니다.

이제 비디오나 영화, TV 쇼 등을 EZCast, Miracast, EZplay 또는 DLNA를 통해서 스마트폰이나 태블릿에서 TV로 캐스팅할 수 있습니다.

마이크로 USB 케이블의 한쪽 끝을 H2R에, 다른 한쪽 끝을 5V 전원 어댑터를 이용해서 전원

처음 H2R Travel AP 기능을 사용하기 전에 H2R을 TV에 연결해서 화면에서 해당 SSID와 비밀번호를 받은 다음 이를 EZCast 앱의 설정 탭에서 변경하십시오. (HDMI Dongle 지침을 참조하십시오.)

RJ45 케이블을 WAN 포트에 연결합니다.

SSID와 비밀번호를 이용해서 장치를 무선

H2R에서 SSID와 비밀번호를 구성하려면 브라우저를 연 다음 기본 IP 주소 "192.168.203.1"을 입력하십시오. 그런 다음 "설정 페이지(Setting Page)"로 들어가서 "Airsetup" 버튼을 탭핑해서 HDMI/무선 설정 내용을

여부를 확인할 수 있습니다.

6. **찾기(Find)**을 탭핑합니다. 동글의 Wi-Fi 네트워크 이름 (ASRcast-XXXXXXXX)을 탭핑합니다. 7. EZCast를 원격 컨트롤러로 사용해서 화면의 AP 목록에서 홈 라우터의 이름을 찾습니다. 8. **확인**(**OK)**를 탭핑합니다. 홈 라우터의 비밀번호를

HDMI 소스가 제대로 설정되어 있는지

**EZCast 앱 다운로드 1** EZCast 앱 다운로드 스마트폰이나 태블릿에 EZCast 앱을 다운로드합니다.

확인합니다.마이크로

순서를 따르십시오

탭핑합니다.

시작합니다.

입력합니다.

**시청 4**

**Travel AP**

**전원 연결**

**1**

콘센트에 끼웁니다. **이더넷 케이블 연결 2**

**네트워크에 연결 3**

구성하십시오.

네트워크에 연결합니다.

**전원 연결 2**

**연결 3**

H2R (HDMI 2-in-1 ルーター) をテレビに接続して、 テレビが 正しい HDMI ソースに設定されていること

次の手順に従って、H2R、および、表示用に使用する スマートフォンまたはタブレットが同じ Wi-Fi ネット

1. デバイス上で **設定(Settings) > Wi-Fi** とタップ して、Wi-Fi がオンになっていることを確認しま

2. テレビ画面に表示される SSID に対応するネット ワーク名(ASRcast-XXXXXXXX)を検索してタッ

3. テレビ画面上に表示されるパスワードを入力しま

4. デバイスがドングルに正常に接続されているかど

5. 次に、EZCast アプリアイコンをタップして起動し

8. **OK** をタップします。ホームルーターのパスワー

9. ドングルがホームルーターに正常に接続されてい るかどうかを画面上で確認できます。 10. **戻る ( Back )** をタップしてダッシュボードに戻り

これで、ビデオ、映画、テレビ番組などを、EZCast、 Miracast、EZplay、または、DLNA 経由でスマートフ ォンまたはタブレットからテレビに表示できます。

マイクロ USB ケーブルを H2R に接続して、5V 電 源アダプタを使ってもう一方の端をコンセントに

H2R トラベルアプリ機能を初めて使用する前に、H2R をテレ ビに接続して、画面上で SSID とパスワードを取得し、EZCast アプリの 設定(Settings)で SSID とパスワードを変更してくだ

SSID とパスワードを使ってデバイスをワイヤレ

SSID とパスワードを H2R 上で設定するために、ブラウザを 開いて、デフォルト IP アドレス「192.168.203.1」を入力します 。次に、「設定ページ(Setting Page)」を開き、[Airsetup] ボタ ンをタップして HDMI/ワイヤレス(HDMI/Wireless)設定を設

イーサネットケーブルを接続する **2** RJ45 ケーブルを WAN ポートに接続します。

(HDMI ドングルの説明書を参照してください。)

**3** ネットワークに接続する

スネットワークに接続します。

マイクロ USB ケーブルを H2R に接続します。 もう一方の端を 5V 電源アダプタを使ってコンセント に接続するか、または、テレビの空いている USB ポ

ワーク上にあることを確認します。

うかを画面上で確認できます。

6. **検索(Find)**. をタップします。 ドングルの Wi-Fi ネットワーク名 (ASRcast-XXXXXXXX)をタップします。 7. EZCast をリモートコントローラとして使用して、 画面上の AP 一覧でホームルーターの名前を検索

**EZCast アプリをダウンロードする 1** EZCast アプリをスマートフォン またはタブレットにダウンロード

します。 **プラグインする 2**

**接続する 3**

す。

す。

ます。

します。

ます。

**トラベルアプリ**

プラグインする **1**

さい。

接続します。

定します。

**観る 4**

ドを入力します。

プします。

を確認します。

ートに接続します。

# **Загрузка приложения EZCast 1**

# Загрузите приложение

# EZCast на смартфон или планшет.

## **Подключение 2**

Подключите H2R (маршрутизатор HDMI 2-в-1 ) к телевизору и ¬проверьте правильность подключения телевизора к источнику HDMI.

Подключите один конец кабеля икро-USB к H2R, а другой конец к выходу питания блока питания 5 В или к свободному USB-порту телевизора.

# **Подключение 3**

Выполните операции, приведенные ниже, чтобы убедиться, что H2R и смартфон или планшет, использующиеся для передачи, находятся в одной сети Wi-Fi.

- 1. На устройстве выберите **«Настройки ( Settings ) > Wi-Fi »** и убедитесь, что функция Wi-Fi включена.
- 2. Найдите и выберите сеть Wi-Fi (ASRcast-XXXXXXXX), соответствующую SSID, отображаемому на экране телевизора.
- 3. Введите пароль, показанный на экране телевизора.
- 4. По экрану проверьте подключение устройства к адаптеру.
- 5. Прикоснитесь к значку приложения EZCast, чтобы запустить его.
- 6. Прикоснитесь к **«Найти ( Find ) »** Выберите сеть Wi-Fi (ASRcast-XXXXXXXX) адаптера. 7. Используйте EZCast в качестве пульта
- дистанционного управления для поиска имени домашнего маршрутизатора в списке точек доступа на экране.
- 8. Прикоснитесь к «**OK**» Введите пароль домашнего маршрутизатора.
- 9. По экрану проверьте подключение адаптера к домашнему маршрутизатору.

### 10. Прикоснитесь к **«Назад ( Back ) »**, чтобы вернуться на информационную панель.

# **Просмотр 4**

Теперь можно передавать видео, фильмы, ТВ-шоу и другое со смартфона или планшета на телевизор через EZCast, Miracast, EZplay или DLNA.

# **Travel AP**

**3**

Antes de usar o recurso AP de viagem H2R pela primeira vez, conecte o H2R à sua TV para obter o seu SSID e senha na tela Перед первым использованием функции H2R Travel AP подключите H2R к телевизору, чтобы получить SSID и пароль, и настройте их в разделе «Параметры» приложения EZCast. (См. инструкции на HDMI-адаптер.)

### **Подключение 1**

Подключите один конец кабеля микро-USB к H2R, а другой конец к выходу питания блока питания 5 В.

Для настройки SSID и пароля в H2R откройте веб-браузер и введите IP-адрес по умолчанию « 192.168.203.1. З » атем перейдите на страницу « Параметры » и прикоснитесь к кнопке « Airsetup », чтобы настроить параметры

**Подключение кабеля Ethernet 2** Подключите кабель RJ45 к порту WAN.

# **Подключение к сети** Подключите устройство к беспроводной сети,

используя SSID и пароль.

HDMI/беспроводной сети.

### Conecte o seu dispositivo à rede sem fio com SSID e senha.

Para configurar o SSID e a senha no seu H2R, abra o seu navegador e insira o endereço IP padrão "192.168.203.1". Depois vá para "Página de configuração" e toque no botão "Airsetup" para definir as configurações HDMI/sem fio.

Conecte o cabo micro USB ao seu H2R, e conecte a outra extremidade em uma saída de energia usando

e altere-os em Configurações do aplicativo EZCast. (Veja as instruções no Dongle HDMI.)